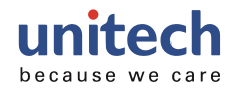

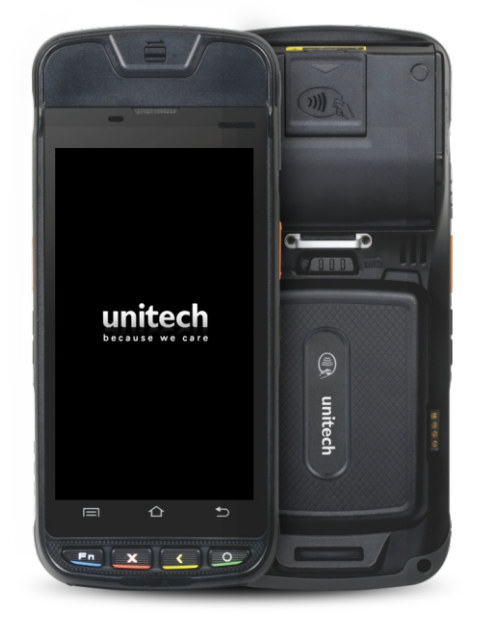

# Ep800 Handheld Terminal User Guide

Appearance and Buttons Front View LED IndicatorTouch Screen unitech because we care  $\Box$  $F_n$   $\mathbf{X}$   $\mathbf{C}$   $\mathbf{0}$ Key Pad Switch on: Hold power button until device switches on. Switch off: Hold power button keep until the device shows the menu (as shown in figure, select " power off" ). Switch off Display: Press the power button once or set the auto sleep option at "setting-Display-Sleep". Sleep: manually by pressing the power button or set up the system after the sleep can trigger sleep mode. Wake up: When the display is off, press power button once to turn on the Cold-start: press "Fn", then click reset button. Note: Please turn off the device before storage to prevent the battery to be completely drained during storage. Paper Out Slot Scan Engine Window -IC Card Slot Magnetic Strip Card Slot

Side view

display.

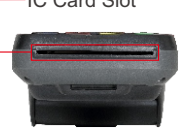

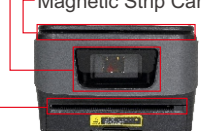

### 4 5

- 
- 
- 
- 

- 
- 
- 
- 
- 
- 
- 
- 
- 

Charge the battery only with original power adaptor.

Do not short the battery. Do not store battery in hot, humid, or corrosive environment. Do not subject battery to abusive mechanical impact.

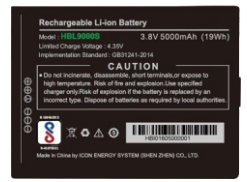

## Battery Installation

Insert the battery into the battery compartment. Battery should sit tightly in the compartment when correctly installed. Do not use excessive force to insert the battery.

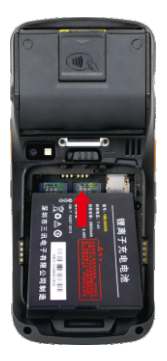

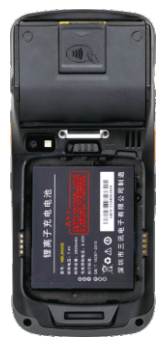

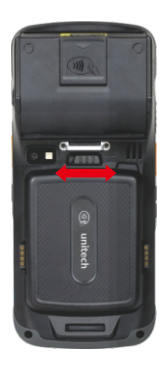

Do not store battery when it is fully charged or completely drained. If device is not used for a long time, remove the battery from the device.

Close the cover and fix the battery cover lock.

## **Battery Operation**

## Battery Charging

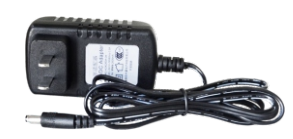

### Charge By DC Power Adaptor

Plug in the power adaptor connector into the DC power port on the terminal device. Red color LED at top left corner indicates at battery is charging. Green LED indicates battery is fully charged.

Power Adaptor

## Lithium-ion Battery Instructions And Notes

### Customer Instruction

1. Set up device (including battery) immediately upon receiving device. Do not allow the battery to be completely drained during storage. 2. Do not charge device at extreme temperature (below 5 Celsius and above 45 degree Celsius).

3. The battery shoud only be using by the power adaptor or cradle provided with the product.

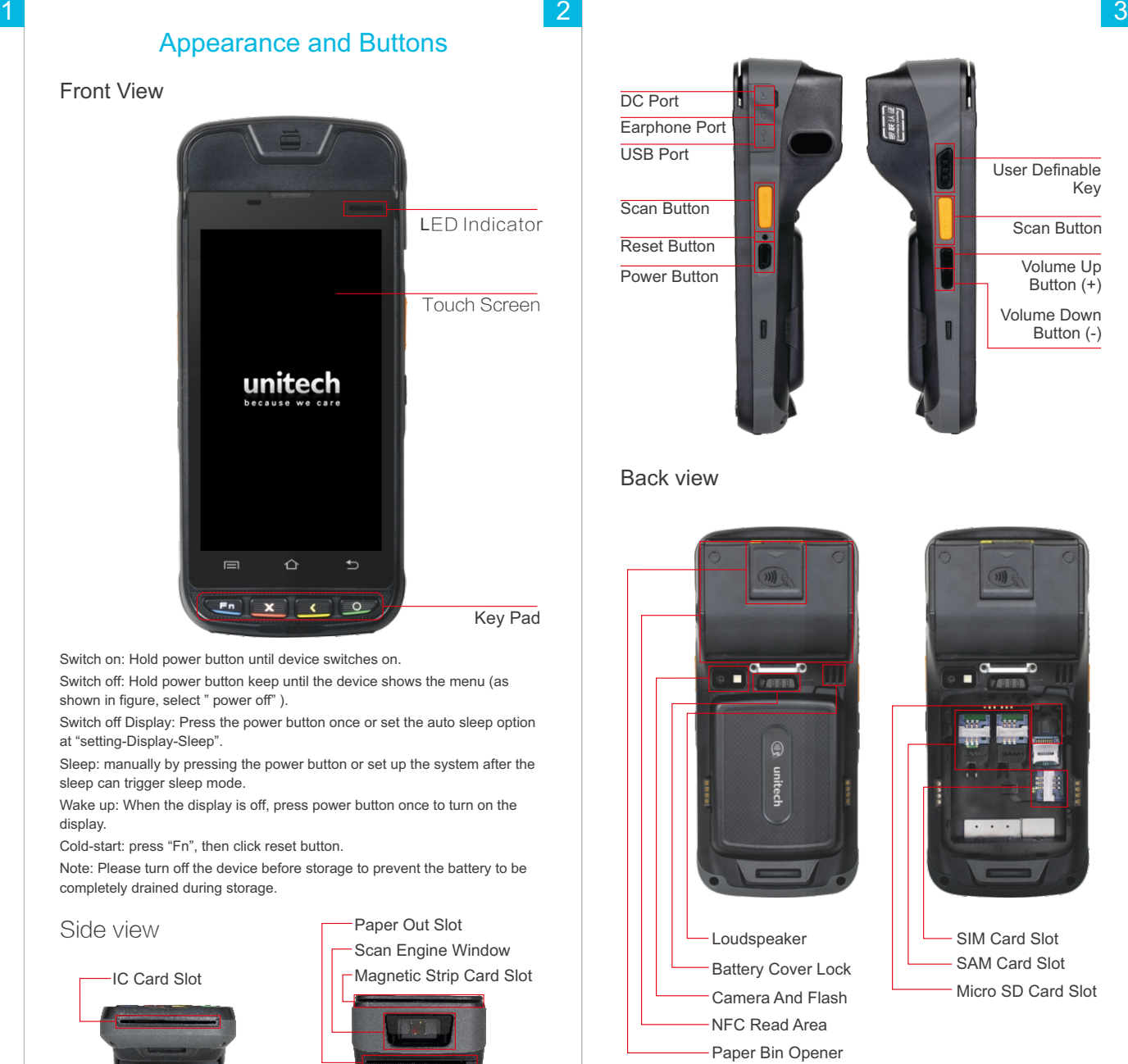

4. To store the device, remove the battery from the device and store separately. Do not store device with battery installed. 5. Charge and discharge battery every 3 month during storage. Optimal battery charge for storage is 60%-70%. 6. Battery should be stored in a cool, dry and well-ventilated environment, unitech recommends battery storage at 20 ℃~ 40 ℃ / 65±20%RH environment.

1.Do not transport the battery at ambient temperature higher than 65 ℃ . 2.Please keep device and battery separately during storage 3.Pack with battery with appropriate packing materials.

### **Precautions**

### Transport Precautions

1. Do not expose battery into a fire or heat source; 2. Do not short the battery

3. Do not intentionally drop or put battery in violent mechanical motion

4. Do not immerse battery in water or store it in humid environment.

5. Do not tampered with charger or use charger that is suspected to be tampered with

6. If battery appears to be discolored, swollen, unusually hot, remove battery from the device immediately and dispose appropriately. 7. Battery is consumable product. Battery capacity will decrease over time.

Replace battery between one or two years. 8. When there is any accident and emergency pertaining battery usage,

please contact unitech on time and provide the relevant information such

as photographs and operation environment.

unitech is not responsible for users' personal and property safety under the following circumstances 1.Abusive and inappropriate usage. 2.Using unqualified logistic services to transport the battery. 3.Battery not purchased from official Urovo sales channel.

### Disclaimer

Front View **Rear View** 

Device Slot

- Battery Slot

-LED Indicator

unitech

Cradle Contact Point Device Fixed Fastener - Battery Contact Point

Battery Indicator

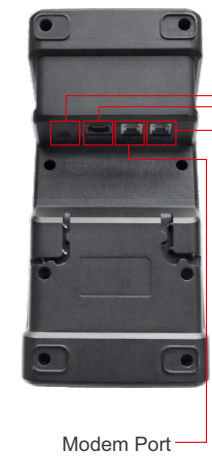

Pin PAD Port  $DC<sup>2</sup>$ Ethernet Port

### Installing Printing Paper

1.Open the paper bin cover and install the paper as below picture showing. 2.Close the paper cover with a click. 3.Tear of the exposed paper quickly to ensure the incision is smooth.

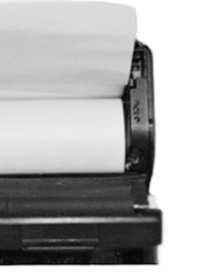

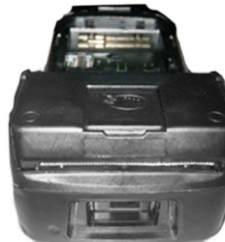

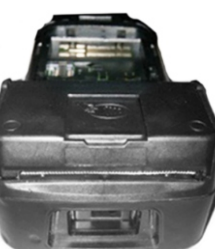

### $\overline{8}$  8 10 6 9

1. Connect the DC port of the cradle to the power adaptor, and the LED indicator will turn green to indicate it is operational. 2. Insert battery into cradle. LED is red when charging, and green when it is fully charged. 3. Place device into the cradle.

The LED indicator on the device will turn red when charging.

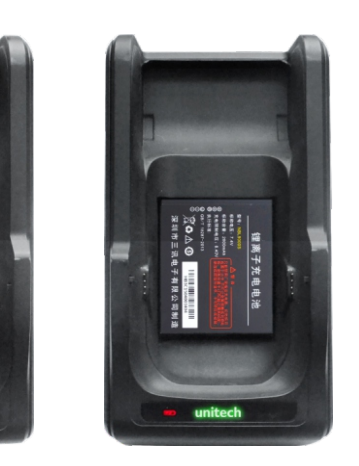

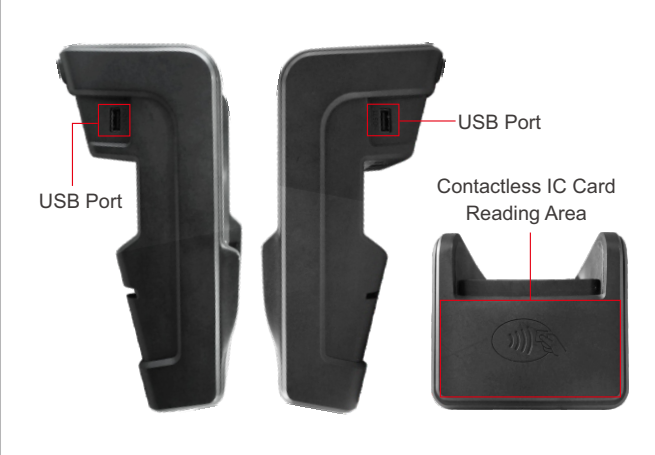

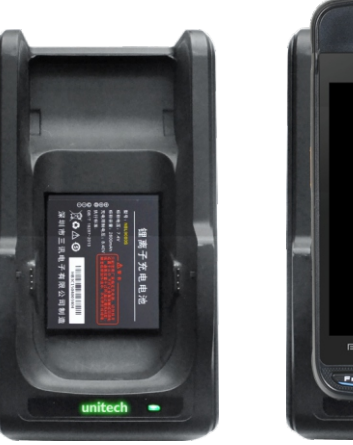

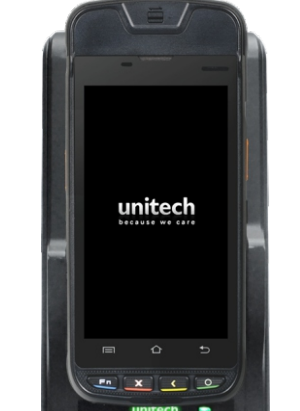

### Cradle Specification **Cradle Installation** Cradle Installation **Installing the SIM/SD Card**

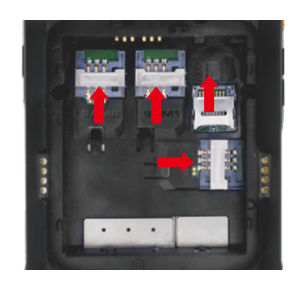

- Check the SD Card option if you intend to transfer files between your PC and the device.

Insert the SIM/SD Card into their corresponding slots in the battery compartment. Installing SD Card is similar to SIM Card.

### Side View

### Note

1.Standard SIM Card is required.

2.You should gently push the SIM/SD card to the correct position without using excessive force.

3.To remove the SD card, press the exposed part of the SD Card inward, and the card will be ejected from the slot. Do not use excessive force.

> Note: the contents of this manual are subject to change without prior notice.

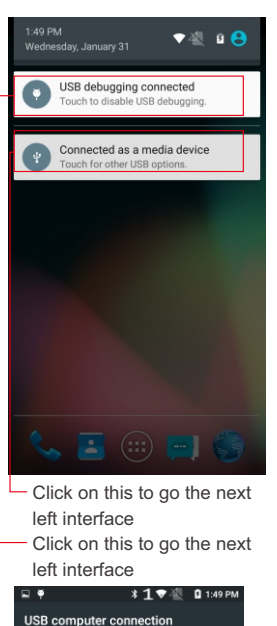

### Connect as

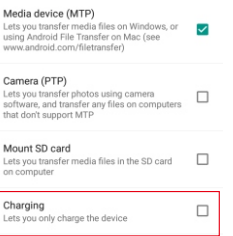

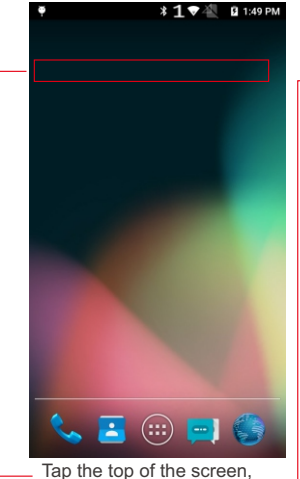

### drag downwards and the USB setting interface will appear.

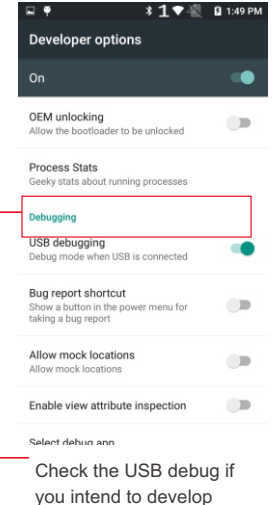

software and step through your code with the device.

### Computer On-line Instructions

When you personal computer installed android system drivers, you can connect device and personal computers through a USB data cable (you can obtain these software from our technical support team). Once you have installed the required software driver, insert USB cable into the device and the computer's USB port, and you will see the device screen as shown in the figure.

unitech Electronics Co., LTD. herewith declares that the unitech product is in compliance with the essential requirements and all other provisions of the RED 2014/53/EU directive, the EMC 2014/30/EU directive and the Low Voltage 2014/35/EU directive.

The declaration of conformity is available for download at : <https://portal.unitech.eu/public/Safetyregulatorystatement>

### **RoHS Statement**

This device conforms to RoHS (Restriction Of Hazardous Substances) European Union regulations that set maximum concentration limits on hazardous materials used in electrical and electronic equipment.

### **Waste electrical and electronic equipment (WEEE)**

unitech has set up a policy and process to meet the EU directive 2002/96/EC and update 2003/108/EC concerning electronic waste disposal. For more detailed information of the electronic waste disposal of the products you have purchased from unitech directly or via unitech's resellers, you shall either contact your local supplier or visit us at : https://portal.unitech.eu/public/WEEE

## Regulatory Compliance Statements